## **Feladat: folyóirat oldal tördelése lépésről lépésre**

MARIA TEREZIA

Feladat: a fenti két folyóirat oldalhoz hasonló két oldalt tördelje be scribusban, majd a kész fájlt exportálja pdf-ben! A képek, a színek és a szöveg legyen tetszőleges!

1. Nyissa meg a scribus programot! A szerkesztés menüből hívja elő a mesteroldalak szerkesztését! Kétszítsen két mesteroldat, egyet a jobb, egyet a bal oldal számára az alábbiak szerint:

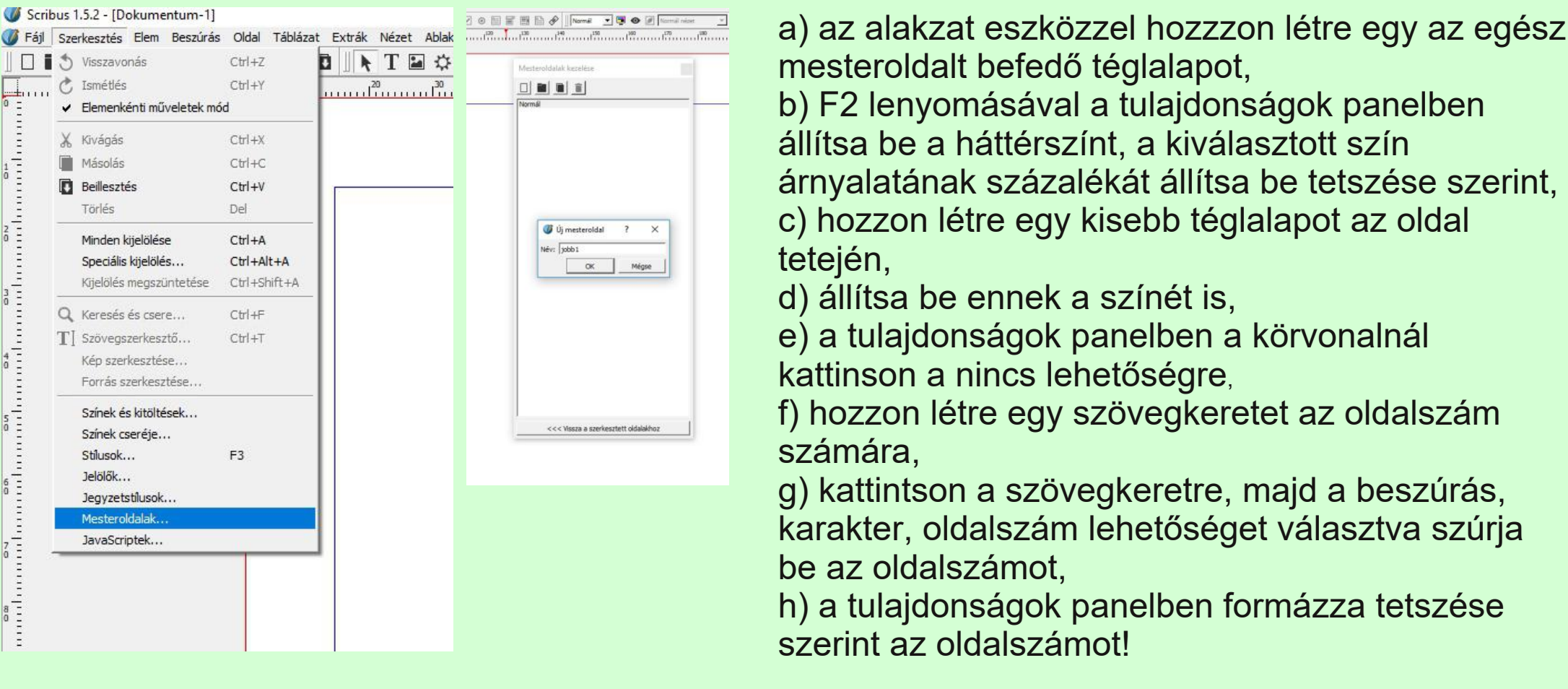

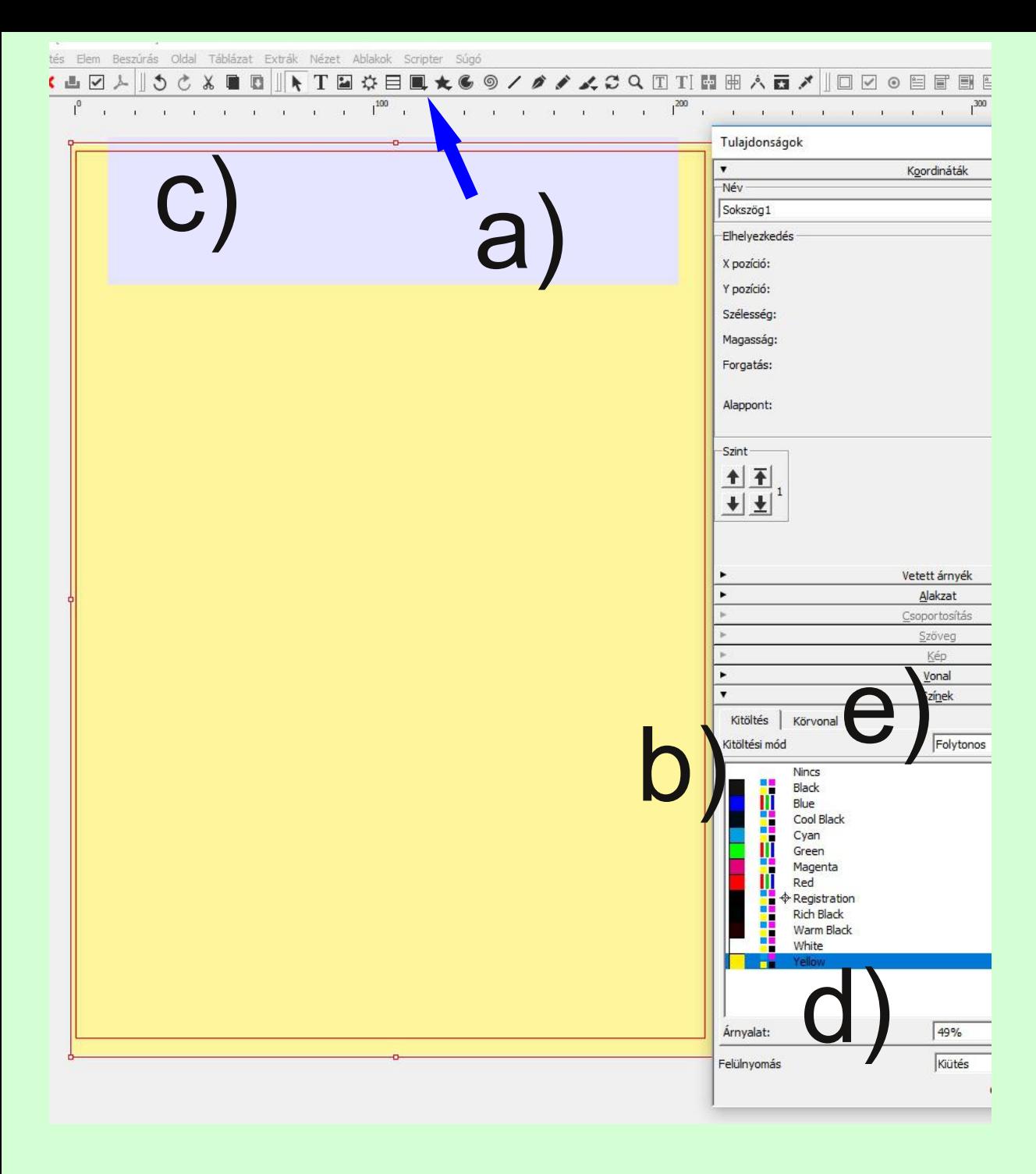

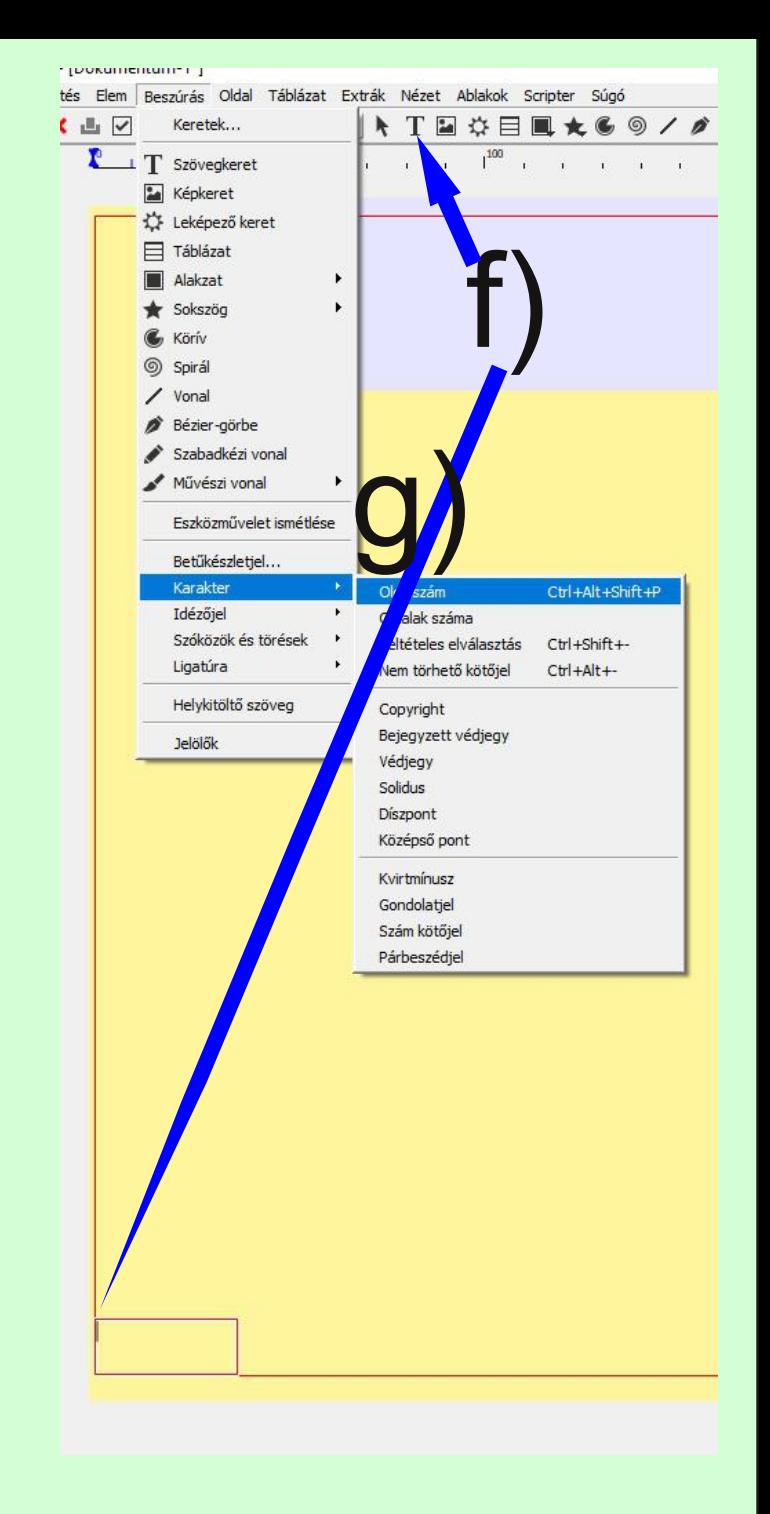

Kettőzze meg az elkészített mesteroldalt. A jobb oldalinál helyezze jobbra, a bal oldalinál balra az oldalszámot tartalmazó szövegkeretet! A bal alsó sarokban kattintson a szerkesztés befejezésére!

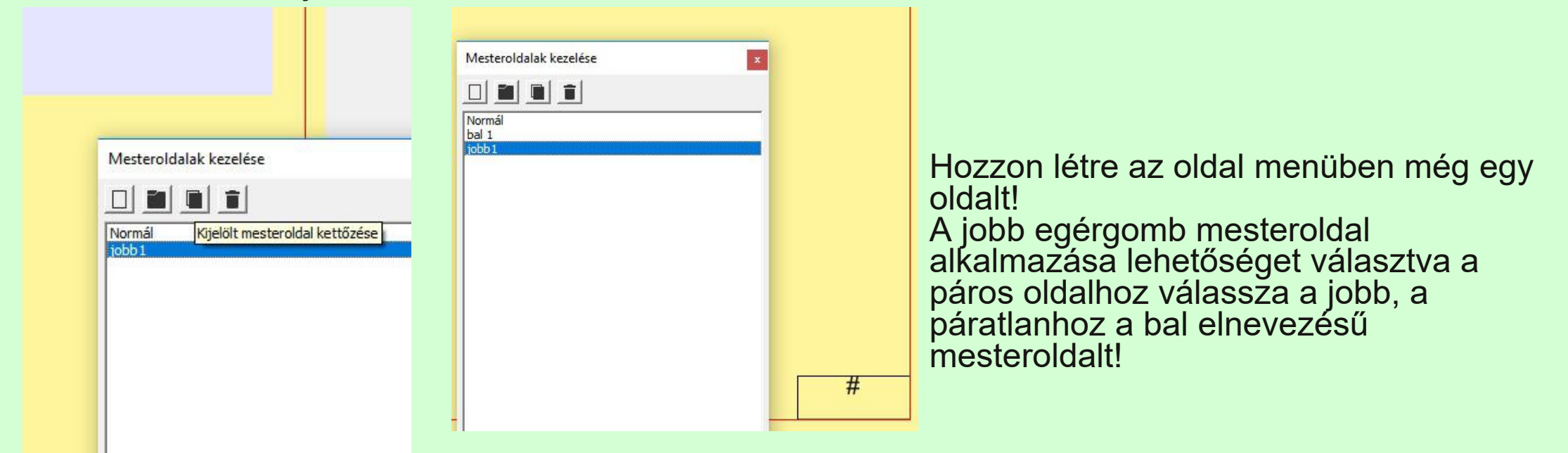

Hozzon létre szövegkereteket az oldalakon és gépelje vagy illessze be a kívánt szöveget a kívánt helyre! Túlcsordulás esetén használja a szövegkeretek összekapcsolása eszközt! A szerkesztésnél válassza a stílus eszközt, hozzon létre új bekezdés stílust a cikk szövegének!

Adhat hozzá iniciálét is az F2 tulajdonságok panelen a bekezdéseffektusokat választva.

## Beszürás Oldal Táblázat Extrák Nézet Ablakok Scripter Súgó **人 5 6 X B B A T E 8 日 & ★ 6 9 / # / X 8 Q H T M M A B / D D @ 日 F B B # 1 M**

A FUGGEREK LEVELEZÉSE a friss hirek bűvöletében

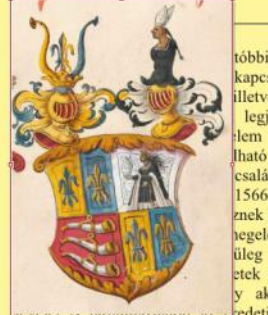

leveléről tudunk. Mindez azonban Hans Fugge esetében csupán csak egy része, az eredetileg ennél bbi évtizedekber is hatalmasabb levelezésének, hiszen sem a apcsolódó XVI. sajátkézzel írt privát levelei nem kerültek a letve kutathatóva füzetekbe, sem a tisztán üzleti célú levelzését nem legielentősebb. tartalmazzák a füzetek. Hans Fuggernek a vizsgálata füzetekben található levelei egy olasz kivételével ható anyag Hans mind német nyelvűek, de gyakran tartalmaznak családi levéltárban latin vagy olasz nyelvű betéteket. A dilingenben 1566-1594 között örzött füzetek anyagából három kötetben znek ki és mintegy részletesen jegyzetelt, cimzettjegyzékkel, történeti legelőző lediktált, és életrajzi adatokkal bőségesen ellátott üleg javított, átírt regesztagyűjtemény jelent meg Münchenben 2003etek számozásából v akár nyolcezer

credeti gyűjtemény ameiynek igy jeienieg vaiamivel több mint a fele ismert csupán. Ha a kortárs levélirókkal vetjük össze ezt a mennyiséget, akkor a híresen terményken levélíró Melanchthonnal állítható párhuzamba, akinek hozzávetőleges hétezer

A német nyelvterületen az utóbbi évti. több, a Fuggerekhez kapcsolódó forrásanyag kutatása, illetve kuta valósult meg. Az egyik legjelentő magyar történelem vizsgálata elhanyagolható anyag Hans F dilingeni családi levéltárban ő Az 1566-1594 között keletkez tesznek ki és mintegy 4676 megelőző lediktált, néhol P kezüleg javított, átírt változat füzetek számozásából arra le hogy akár nyolcezer levelet is

azonban Hans Fugger esetében csupán csak egy eredetileg ennél is hatalmasabl hiszen sem a sajátkézzel irt privá iltek a füzetekbe, sem a tisztán lzését nem tartalmazzák ( gernek a füzetekben található kivételével mind német an tartalmaznak latin vagy eket. A dilingenben örzöt hårom kötetben részleteser tjegyzékkel, történeti é kal bőségesen ellátott jelent meg Münchenber

Szúrjon be egy képkeretet az oldalra! Az alakzatok menüből választva szúrjon be egy kört (hosszabban nyomva az alakzatok lehetőséget lehet választani a különféle alakzatok közül)! Jobb egégomb átalakítást választva készítsen képkeretet a körből!

Helyezze a két képkeretet a kívánt helyükre! Töltse be a választott képet a képkeretbe (jobb egérgomb, kép betöltése)! Szükség szerint jobb egérgombra kattintva a keretet igazítsa a képhez, a képet a kerethez!

Kattintson az egyik képkeretre, a tulajdonságok panelen az alakzat résznél válassza a kontúrvonal körüli körbefuttatást! Ezt követően az alakzatnál a szerkesztésre kattintva a felugró panelen a kontúrvonal szerkesztését kipipálva hozzon létre margót a képnek, hogy a szöveg kellő távolságra legyen tőle!

## A műveletet ismételje meg a másik képpel!

meg. Az egyik

legielentősebb, a

korabeli magyar

elhanyagolható anyag Hans Fuggernek jelenleg a dilingeni családi levéltárban őrzött leveleskönyvei. Az 1566-1594 között keletkezett füzetek 19 kötet A német nyelvterületen az utóbbi évtizedekben több, a Fuggerekhez kapcsolódó XVI. századi forrásanyag kutatása, illetve kutathatóvá tétele valósult meg.  $Az$ egvik legjelentősebb, a korabeli történelem magyar vizsgálata szempontjából sem elhanvagolható anyag

Hans Fuggernek jelenleg a

dilingeni családi levéltárban

1566-1594 között keletkezett

füzetek 19 kötet tesznek ki és

mintegy 4676 levélnek a kiküldést

megelőző lediktált, néhol Háns Fugger

őrzött leveleskönyvei.

történelem vizsgálata szempontjából sem

következtetni, hogy levelet is tartalma: gvűjtemény. *ielenleg* valar fele ismert kortárs le  $\ddot{o}$ ssze ez akkor termény Melanci állítható akinek hétezer Mindez Figger esete egy része, az e hatalmasabb leve

levelei nem kerültek a füzetekl

üzleti célú levelzését nem tartali

Hans Fuggernek a füzetekben tal

olasz kivételével mind német nye

tartalmaznak latin vagy olasz ny

dilingenben őrzött füzetek a

saját kezűleg javított, átírt változatát

sem a sajátkézzel írt i kerültek a füzetekbe, sem a

irás Oldal Táblázat Extrák Nézet Ablakok Scripter Súgó うさる自由 ト 丁国 な目 も 大多のノクノスご Q 団 TI 闘田 人西 ノ 川口 D © 目目 国 国 タ Csomópontok Tulajdonságok ÷  $\sigma$ o.  $\circ$ Kép 16 AFI  $\mathbf{u}_{\mathbf{u}}^{\mathrm{in}}$  $\circ$ 姊 Elhelyezkedés  $\mathbb{H}$  $\equiv$ 新道  $n - n$ 긥 X pozíció: 4,939 mm  $\overline{\ast}$  $\overline{\bullet}$  $\div$  $H$  $|+|$ Y pozíció: 48,507 mm 日日 Szélessén 62.061 mm  $\circ$  $C^{\bullet}$   $\sqrt{1^{\circ}}$ 긮 田 Magasság 89.382 mm  $\overline{\mathbf{K}}$  $\boxed{\phantom{1}}$   $\boxed{\phantom{1}}$  10%  $\overline{a}$  $0.0$ 곡 Forgatás: 冈  $\boxed{\text{M}}$   $\boxed{10,583 \text{ mm}}$  $\div$ E Alappont: Abszolút koordináták G a rajzvászonhoz Szint  $\mathbb{H} \rightarrow \mathbb{R}$  $\mathcal{C}$  az oldalhoz német  $+$   $+$ nyelvterül  $\equiv$ 0.061 mm X pozíció  $+|$   $\pm$ 88 1 出 eten az utóbbi  $\pm$ nozició 91,193 m évtizedekben ü Kontúrvonal szerkesztése több. Csomópontok elrejtése Vetett árnyél Fuggerekhez Alakzat Kontúrvonal alaphelyzetbe állítása kapcsolódó Alakzat XVI. századi Minden módosítás elvetése Szerkesztés forrásanvag Saroklekerekítés: 3.000 m  $\checkmark$  OK Mégse kutatása, illetve Szöveg körbefuttatása kutathatóvá **E** Titva tétele valósult Keret alakja körül meg. Az egyik Határolódoboz körül legjelentősebb, a Kontúrvonal körül korabeli magyar történelem vizsgálata szempontjából Kép vágógörbéje körül sem elhanyagolható anyag Hans Fuggernek jelenleg a dilingeni családi levéltárban őrzött leveleskönyvei Az 1566-1594 között keletkezett füzetek 19 kötet Csoportosítás **Sañvar** Tr Times New Roman A német nyelvterületen az utóbbi évtizeg Regular több, a Fuggerekhez kapcsolódó X  $1$ [13,00pt forrásanyag kutatása, illetve kuta TT Rögzített sortávolság  $\overline{15,00pt}$  $\frac{1}{\sqrt{2}}$ valósult meg. Az egyik legjelentő,  $\begin{array}{c}\n\equiv |\equiv|\equiv|\equiv\equiv\end{array}$ magyar történelem vizsgálata s elhanyagolható anyag Hans Fi Bekezdésstílus: szöveg □■ dilingeni családi levéltárban ő Karakterstilus: Mincs stilus megadva 三百 Az 1566-1594 között keletkez  $\overline{1}$ . tesznek ki és mintegy 4676 három kötetben részleteser megelőző lediktált, néhol tjegyzékkel, történeti kezüleg javitott, átirt változa bőségesen ellátott

## A második oldalra hasonlóképpen tördelje be a szöveget és a kiválasztott képeket!

Ha elkészült a munkával akkor a felső menüsorból a pdf logóra kattintva exportálhatja a kész művét. A felugró párpeszédablakban gondosan állítsa be a pdf tulajdonságait, majd a kész pdfet küldje el a guitbhf@gmail.com címre!

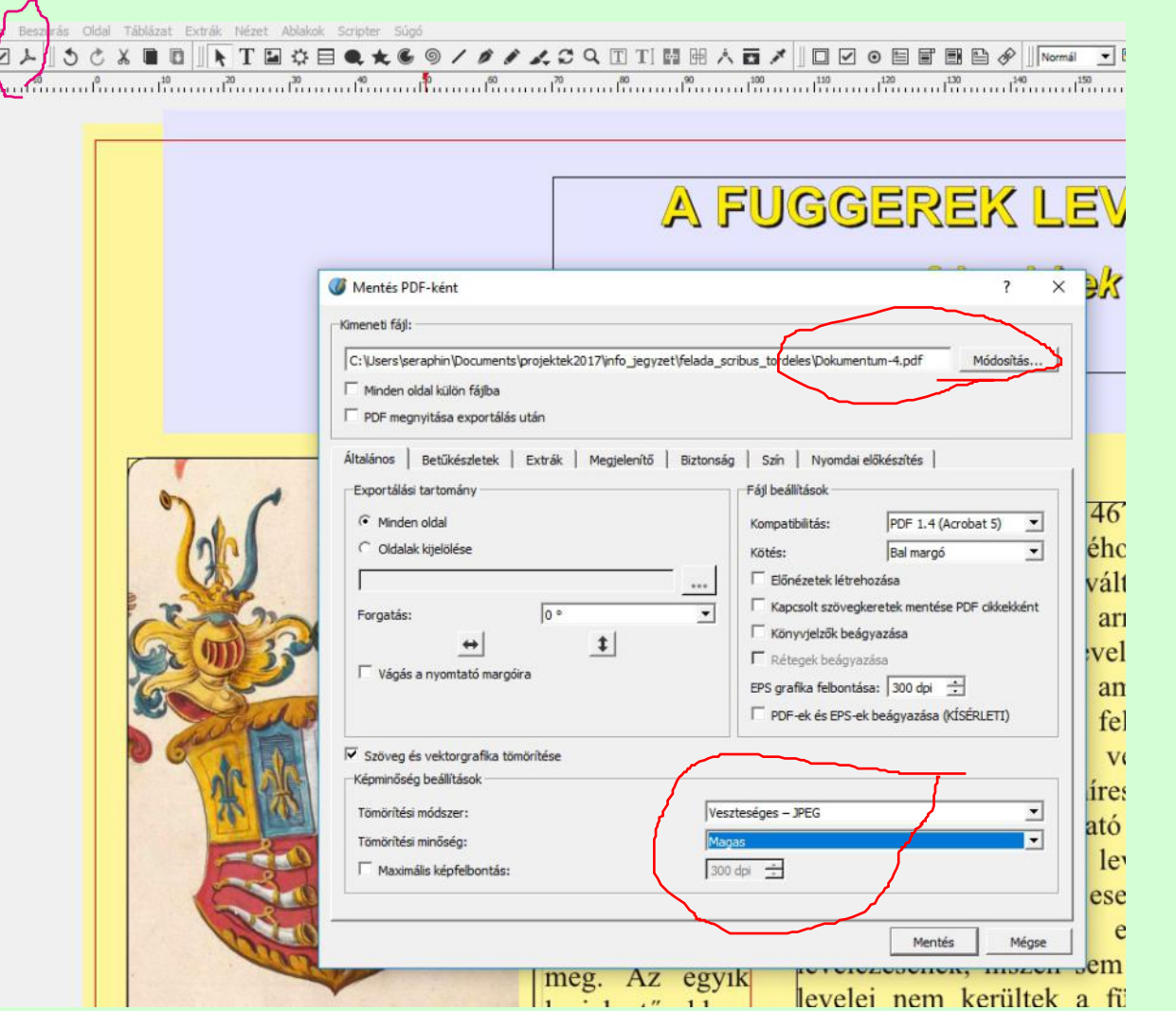

Ügyeljen rá, hogy

- hova menti a pdf-t,
- a képek tömörítését miképpen állítja be,
- a betűkészletek legyenek beágyazva!